# 3D Space Trajectories and beyond: Abstract Art Creation with 3D Printing

Thierry Dana-Picard

Matias Tejera Eva Ulbrich

Jerusalem College of Technology Jerusalem, Israel ndp@jct.ac.il

Johannes Kepler University Linz, Austria Mathias.Tejera@jku.at Eva.Ulbrich@jku.at

We present simple models of trajectories in space, both in 2D and in 3D. The first examples, which model bicircular moves in the same direction, are classical curves (epicycloids, etc.). Then, we explore bicircular moves in reverse direction and tricircular moves in 2D and 3D, to explore complex visualisations of extraplanetary movements. These moves are studied in a plane setting. Then, adding increasing complexity, we explore them in a non planar setting (which is a closer model of the real situation). The exploration is followed by using these approaches for creating mathematical art in 2D and 3D printed objects, providing new ways of mathematical representations. Students' activities are organized around this exploration.

# 1 Introduction

All over the world, newspapers and TV news are full of reports about launching satellites, the International Space Station, the Chinese space station, Mars exploration and the Artemis project to establish a permanent human presence on the Moon. Nowadays, the NASA offers the public to send their names on a probe to be launched in 2024 and arrive to Encelade, an icy moon of Jupiter, in 2030. With such an ubiquitous topic, students asked a lot of questions, about spacecrafts, their trajectories, their trajectories, why these are curved and sometimes complicated, etc. Numerous dedicated websites are freely accessible, showing representations of trajectories of extraplanetary objects. These are connected to the students' cultural background, on which it is worth to rely in order to attract students to mathematics, and to show applications in real world [\[4\]](#page-10-1). This paper explores mathematical situations with a STEAM approach visualising curves in 2D and 3D with various technologies to use the motivational fascination of outer space from students to connect to mathematical modelling.

When asking about spacecrafts, they wish to understand the trajectories. Not all the news items include graphs and maps of the trajectories, but they frequently do so and can be the source of questions, whence of mathematical activities. These are good reasons for mathematics educators to be part of this atmosphere, showing complex real world applications of mathematics. Examples could be curves describing trajectories or calculating the speed of objects in an accessible way by interactive visualizations and explanatory animations. Students have the opportunity to create and explore these trajectories themselves by visualising them using mathematical modelling and certain technologies and we present possible approaches in 2D and 3D.

According to the 1<sup>st</sup> Kepler's law (see [\[8\]](#page-10-2), p. 127), the orbit of a planet around the Sun is an ellipse, with the Sun at one of the foci. As the foci are very close, actually both inside the Sun, $1$  in order to make

© T. Dana-Picard, M. Tejera & E. Ulbrich This work is licensed under the [Creative Commons](https://creativecommons.org) [Attribution](https://creativecommons.org/licenses/by/4.0/) License.

<span id="page-0-0"></span><sup>&</sup>lt;sup>1</sup> Actually, in a system of two objects, both orbit their common center of gravity. The system Sun-Earth's center of gravity is inside the Sun, therefore considering the Earth as orbiting the Sun is acceptable. Of course, every other pair Sun-Planet presents the same situation.

the example as simple as possible, we consider an approximation of the orbits as coplanar concentric circles. Kepler's  $2<sup>nd</sup>$  law is illustrated by figure [1,](#page-1-0) taken from [\[8\]](#page-10-2) p. 129: the areas of the shaded sectors, covered by the radius in equal times (i.e. it takes equal times to travel distances *AB*, *CD* and *EF*), are equal.

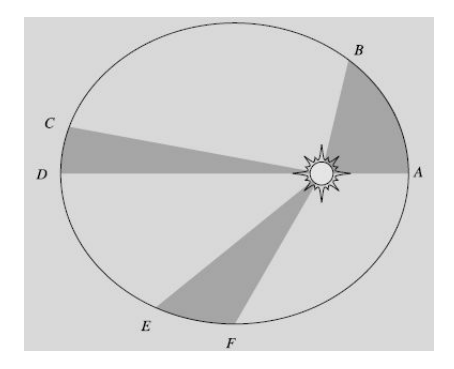

<span id="page-1-0"></span>Figure 1: Kepler's 2nd law of planetary motion

In our simplified model, we consider motion with constant angular velocity on circular orbits. We compute the velocities according to the year length of the planet, with Earth year equal to 1. Note that Table [1](#page-1-0) displays just the eight official planets acknowledged by the international astronomical organization. According to the 3<sup>rd</sup> Kepler's law, the orbital velocity is a function of the distance to the Sun.

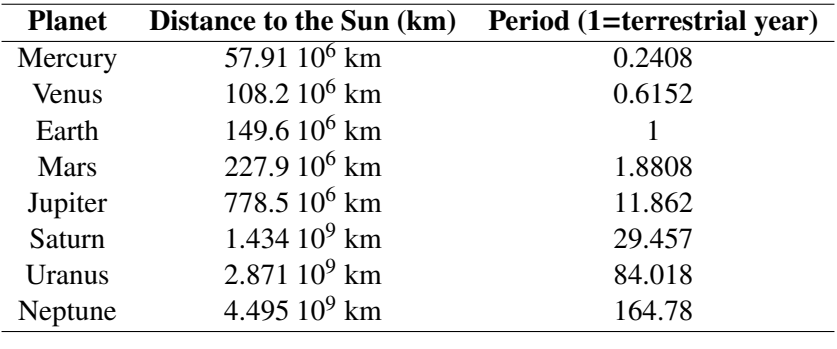

Table 1: Some orbital data

Because of the huge differences between the distances and the hardware constraints<sup>[2](#page-1-1)</sup> (we mean mostly the size of the screen and the number of available pixels), we will consider examples with Earth and Mars only. The same activities can be done with the pair Venus-Earth, they will produce the same family of curves. Note that in order to make the first examples easy, we use approximations less precise than in Table [1.](#page-1-0)

The visualisations we explore in this paper are created by two softwares called GeoGebra and Maple to utilise their respective strengths. We use  $GeoGebra<sup>3</sup>$  $GeoGebra<sup>3</sup>$  $GeoGebra<sup>3</sup>$  whose main characteristic is devoted to Dynamic Geometry. For some applications, including automated determination of loci and envelopes, it can be supplemented with the package GeoGebra-Discovery.<sup>[4](#page-1-3)</sup> A general analysis of the automated methods for

<span id="page-1-2"></span><span id="page-1-1"></span> $2A$  general study of constraints, either of the hardware or of the software can be found in [\[9\]](#page-10-3), with some extension in [\[2\]](#page-10-4). <sup>3</sup>Freely downloadable from <http://www.geogebra.org>.

<span id="page-1-3"></span><sup>4</sup>Look for the last version, freely downloadable from <https://github.com/kovzol/geogebra-discovery>.

loci and envelopes is given in [6]. We will also use the Computer Algebra System Maple for its specific animated affordances, which are different from those of GeoGebra.

Exploration of curves obtained as trajectories of points modeling moves in space, such as midpoint or center of gravity of two planets, is described and analyzed in [\[3,](#page-10-5)[5\]](#page-10-6). The present paper is a new contri-bution, with more complex constructions. Its goal is to present mathematical situations with a STEAM<sup>[5](#page-2-0)</sup> approach, where plane curves, either algebraic or not, are presented and some of their properties explored using technology. We see this kind of study as an opportunity to connect to the classical families of plane curves in a motivating manner for students and can be used as a unifying frame for cases previously seen as separate cases. Later, space curves given by similar parametric equations are explored, also modelling spatial phenomenon. The ratio of the mean radii of two neighboring planets (such as Venus-Earth, or Earth-Mars) is huge, and still more the ratio between the mean radius of the Earth orbit around the Sun (about 149 Mkm) and the radius of the Moon's orbit around the Earth (about 360,000 km), it is impos-sible to represent both on a computer screen. Therefore, we chose to work with arbitrary<sup>[6](#page-2-1)</sup> coefficients, whose variations provide different curves. We explore the composition of two circular movements in the same direction (the general case in the Solar System). Figure [2](#page-2-2) shows a simplified model of a spacecraft flying to Mars, without explicit presentation of the orbiting direction around Mars.<sup>[7](#page-2-3)</sup>

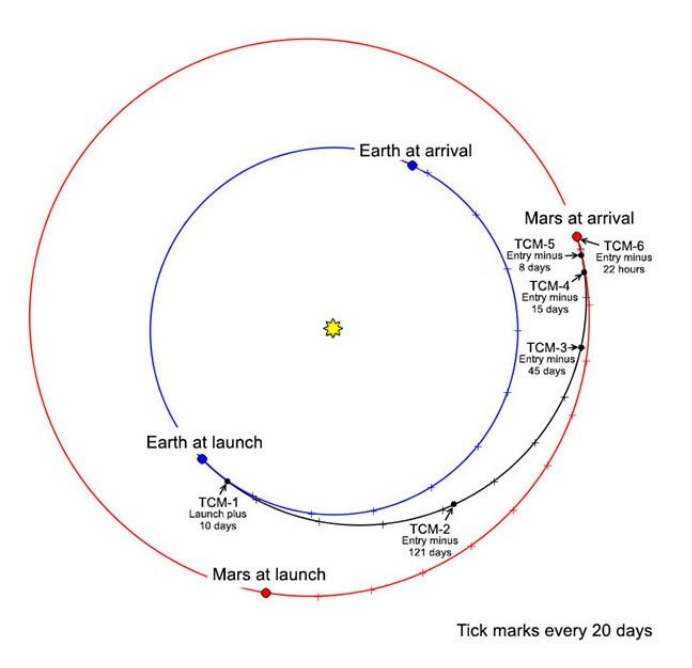

<span id="page-2-2"></span>Figure 2: Trajectory from the Earth to the Mars orbit

We also consider the composition of 3 circular movements, inspired by lunar orbiters and observed also from the Sun: they orbit the Moon, which orbits the Earth, which in its turn orbits the Sun. In Subsection [2.2,](#page-5-0) we explore the composition of 3 circular movements, all in the same direction. In Subsection [2.3,](#page-6-0) we explore also models of a composition of movements, two in one direction and the 3rd

<span id="page-2-1"></span><sup>6</sup>By arbitrary, we mean coefficients enabling a representation on the screen, not taken from the orbital data.

<span id="page-2-0"></span> $5$ STEAM = acronym for Science, Technology, Engineering, Arts and Mathematics.

<span id="page-2-3"></span> $\sigma$ <sup>7</sup>Credit: NASA/JPL, [https://marspedia.org/File:InSight\\_Trajectory.jpg](https://marspedia.org/File:InSight_Trajectory.jpg)

in reversed direction. The motivation for this is provided by the trajectories of spacecrafts to the Moon; figure [3](#page-3-0) shows a diagram of the trajectory of the Artemis 1 spacecraft, elliptic around the Earth, followed by a transfer orbit made of arcs of ellipses, then elliptic around the Moon in reversed direction.[8](#page-3-1) The geometric locus of the moving object around the Moon, when observed from the Sun, may be an epicycloid, a hypocycloid or another already known curve. Here, more "exotic" curves are also explored and plotted; in particular, rotational symmetries of order 7, 11, 13, etc. may be discovered. This provides an opportunity for an interactive exploration of such symmetries.

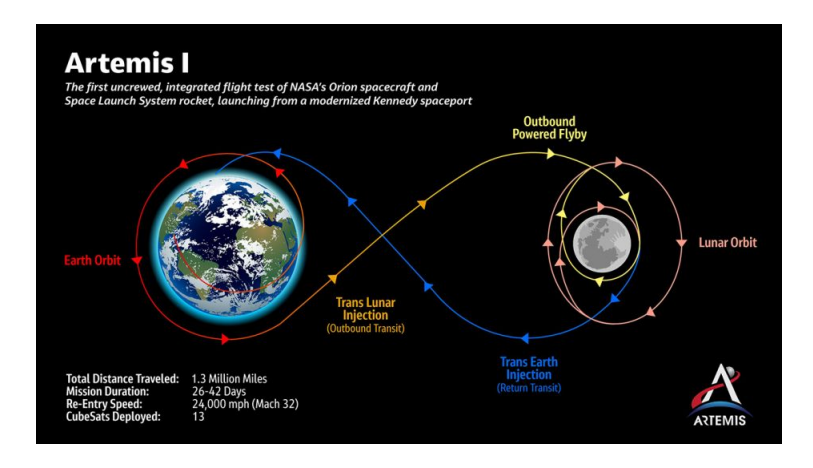

<span id="page-3-0"></span>Figure 3: Artemis orbit to the Moon and around (Credit: NASA)

Jablonski [\[7\]](#page-10-7) says that "Mathematical modelling is characterized through its interplay of reality and mathematics. It offers a way to integrate references to reality into the classroom and shows students where in everyday life their mathematical knowledge can be applied." Therefore, we started from real world situations utilizing the amazement created by media reports. The first examples provide some understanding of how the orbit of the Moon around the Sun looks like, but quickly we explored compositions of movements without a connection to reality. Changing the parameters (either ratio of radii or ratio of angular velocities) induces important changes on the shape and topology of the curves. Tricircular moves are inspired by, for example, lunar orbiters (which orbit the Moon, which orbits the Earth, which in its turn orbits the Sun), or Mars orbiters. As already mentioned, figure [2](#page-2-2) shows the trajectory of Mars Orbiter, from start to arrival: at first ellipses around the Earth, then a transfer orbit (made of arcs of ellipses), then elliptic orbits around Mars. This can be explained to students.

Instead of returning from models to the real world situation, which had to be understood, numerous new directions are possible. As an example, curves of degree 8, obtained from a construction disconnected from the physical data, have been explored recently; see [\[6\]](#page-10-8).

Finally, we explore artistic creation using these mathematical models. We obtain curves presenting non usual symmetries and explore them using our software.

In the real world of the software may change. The exploration of the curves is an important incentive to 3D print them. We quote once again Jablonski [\[7\]](#page-10-7): "The idea of involving real objects in mathematical modelling leads to the question of how much the way in which a real object is introduced might influence the modelling processes of students. Despite its actual physical presence in reality, a real object could be introduced through different representations and provided artefacts, e.g., newspaper articles,

<span id="page-3-1"></span><sup>8</sup>The trajectories of future Artemis missions will be different from this one, but based on the same principle.

photographs, videos, 3D print replications or combinations. Potentially, the different representations of the real object might lead to differences in the modelling activities of students and motivate a comparison of them."

### 2 Classical Curves and beyond

In all the examples we consider a planet (let us call it the Earth, orbiting the Sun at distance 1 (a reference to 1 astronomical unit, 1 AU) at constant velocity, and completing 1 orbit in 1 year. The other coefficients describe the mean radius of another planet and the length of its own year. The is described by the following parametric presentation:

$$
(x, y) = (\cos u, \sin u), u \in \mathbb{R}.
$$
 (1)

For the animations with software,  $u \in [-0, 2\pi]$  is enough with repetitive animation. We denote the parameter by *u*, as in GeoGebra *t* has a special role. The second planet is described by

$$
(x, y) = r \left( \cos \frac{u}{h}, \sin \frac{u}{h} \right), u \in \mathbb{R},
$$
\n<sup>(2)</sup>

where  $r > 0$  denotes the radius of the planet's orbit and *h* encodes the length of its year.

#### 2.1 Epicycloids in 2D and Extension towards 3D

Figure [4](#page-5-1) shows a screenshot of a dedicated GeoGebra applet.<sup>[9](#page-4-0)</sup> The parameters can be changed with slider bars. The figure on the left shows the trajectories in the plane containing the Sun, the planet and its satellite. Here the satellite orbits the planet 12 times a year, almost modelling the Moon around the Earth. The figure on the right shows a simulation when the Sun travels on a straight line; note that the 3 objects remain all the time in a plane which moves according to the Sun. For the 2D representation, the orbits can be either plotted in a non-animated way using GeoGebra's Locus command or to be animated using the corresponding option of the slider bar. Nite that other way to animate the constructions are available.

As already mentioned, the Sun is also mobile, it has its own orbit. Figure [4\(](#page-5-1)a) shows a model where the Sun moves along a segment of line. The planet and its satellite move in a plane containing the 3 objects (this plane is visible in blue). The commands are similar in 3D as in 2D. Note that the projection on the plane is on display in the adjacent window. This is due to the total synchronisation of the 3D and 2D windows in GeoGebra. This task was an incitement to go to 3D printing.

A similar animation can be programmed with Maple. The code is easy: each object is defined in a separate **plot**[animate] command, them all together they are displayed using the display command. The Sun has two commands: one for plotting a large dot, the other one to plot the trajectory. An animated gif can be obtained with a right-click on the output of the display command. A screenshot is shown in figure [4\(](#page-5-1)b).

```
c1 := spacecurve([cos(t) + 1/5*cos(12*t), sin(t) + 1/5*sin(12*t), t],
      t = 0 .. 4*Pi, thickness = 3, labels = [x, y, z]):
sun := plots[animate](spacecurve, [0, 0, t], t = 0 .. A], A = 0 .. 4*Pi,
      thickness = 3, color = yellow)
sunplo := plots[animate](pointplot3d, [[0, 0, A]], A = 0 .. 4*Pi,
```
<span id="page-4-0"></span><sup>9</sup>See <https://www.geogebra.org/m/ksyd6hat>.

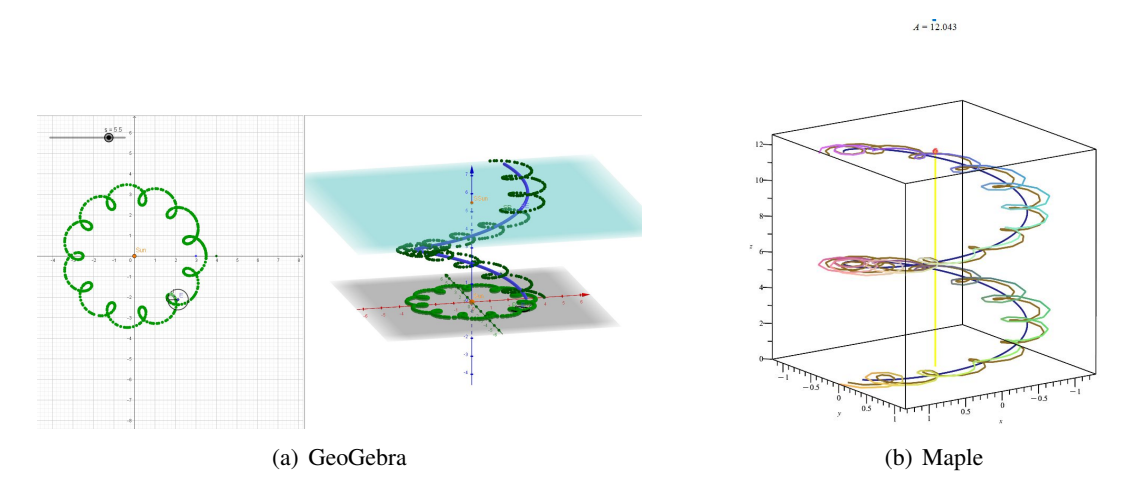

<span id="page-5-1"></span>Figure 4: A satellite around a planet orbiting the Sun

```
color = orange, symbol = sphere)
planet := plots[animate](spacecurve, [cos(t), sin(t), t], t = 0.. A],A = 0 .. 4 * Pi, thickness = 3, color = navy)
sat := plots[animate](spacecurve, [(cos(t) + 1/5 * cos(12*t), sin(t))]+ 1/5 * sin(12 * t), t], t = 0 ... A], A = 0 ... 4 * Pi,color = sienna, labels = [x, y, z]):display(sun, planet, sat, sunplo)
```
## <span id="page-5-0"></span>2.2 Three Circular Movements with Constant Angular Velocity – Same Direction

Figure [5](#page-5-2) shows snapshots of GeoGebra sessions based on the **Locus** command. Subfigure (c) is a snap-shot of a GeoGebra applet<sup>[10](#page-5-3)</sup> with 2 parameters encoding the distances. A further step consists in adding parameters to change the ratios of angular velocities.

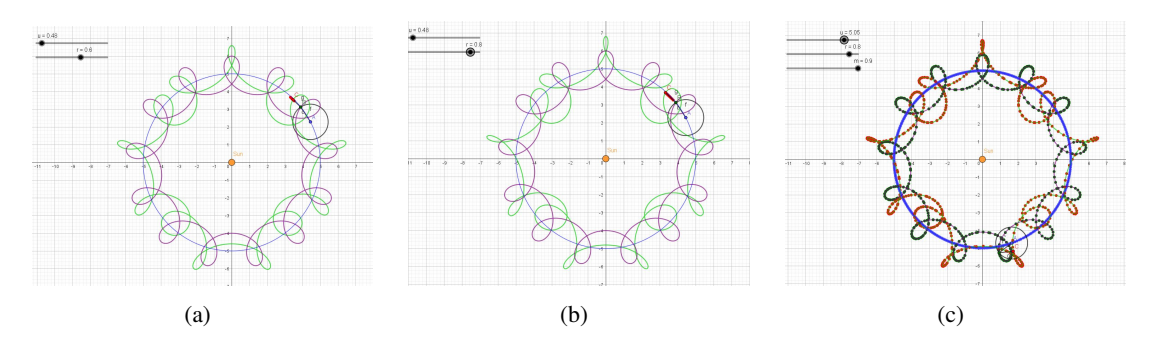

<span id="page-5-2"></span>Figure 5: Screenshots of a tricircular motion in the same direction

<span id="page-5-3"></span> $10$ See <https://www.geogebra.org/m/sagpjzzb>.

### <span id="page-6-0"></span>2.3 Three Circular Movements with Constant Angular Velocity – One in Reverse Direction

Figure [6](#page-6-1) displays 3 curves obtained with the **Locus** command, in an applet<sup>[11](#page-6-2)</sup> where all the parameters can vary. In what follows, we explore the symmetries of the obtained curves. These symmetries are often of odd order, a situation which is not frequent in classroom.

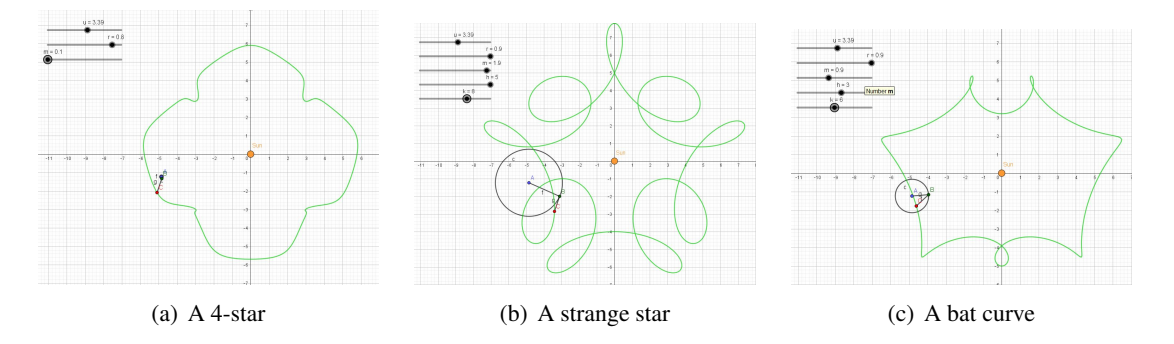

<span id="page-6-1"></span>Figure 6: Screenshots of a tricircular motion with the middle in reversed direction

We consider now the family of curves whose parametric equations are as follows:

$$
(x, y, z) = (\cos u, \sin u) + \frac{1}{3}(\cos au, \sin au) + \frac{1}{2}(\sin bu, c\cos bu),
$$
 (3)

where  $a, b$  encode the ratios of circular velocities. In the applet [https://www.geogebra.org/m/jug](https://www.geogebra.org/m/jugrcbx5) [rcbx5](https://www.geogebra.org/m/jugrcbx5), their increment is defined to be 1.

For  $a = b = 1$ , the curve is an ellipse. But there are other cases, maybe more interesting. Figure [7\(](#page-7-0)a) has been obtained for  $(a,b) = (6,14)$  with the **Curve** command. It presents a 5-fold rotational symmetry, i.e. it is invariant under a rotation whose center is the origin and of angle  $2\pi/5$ . This has been checked with a plot of the parametric equations for  $u \in [0, 2\pi/5]$ , the applying the automated command for rotations. The colors have to be manually adapted to create visualisations that are easier to interpret where each curve has a unique style. Part of GeoGebra's algebraic display can be seen in figure [7\(](#page-7-0)a) to illustrate what has been done. The curve can also be plotted defining a variable point depending on the parameter *u*, then applying the Locus command. The definition of a variable point provides a dynamic plot of the curve, but both in this case and with the Locus command, the output is not a geometric object on which a plane transformation can be applied.

Other cases have to be cautiously explored for symmetries. For example, the case  $(a,b) = (10,14)$ shows a 3-fold symmetry (see figure [7\(](#page-7-0)b). Experomentation will show that this also true for  $(a,b) = (7,14)$ and  $(a,b) = (7,17)$ .

#### 2.4 Math Art Creation

The applet mentioned in the previous subsection has been opened, running animations for the parameters *a* and *b* separately. Exploration has been preformed according the following steps:

- The entire curve is plotted, using Trace On;
- Analyzing the graphical display, the existence of rotational symmetry is conjectured;

<span id="page-6-2"></span><sup>11</sup>See <https://www.geogebra.org/m/xgrx7ntx>.

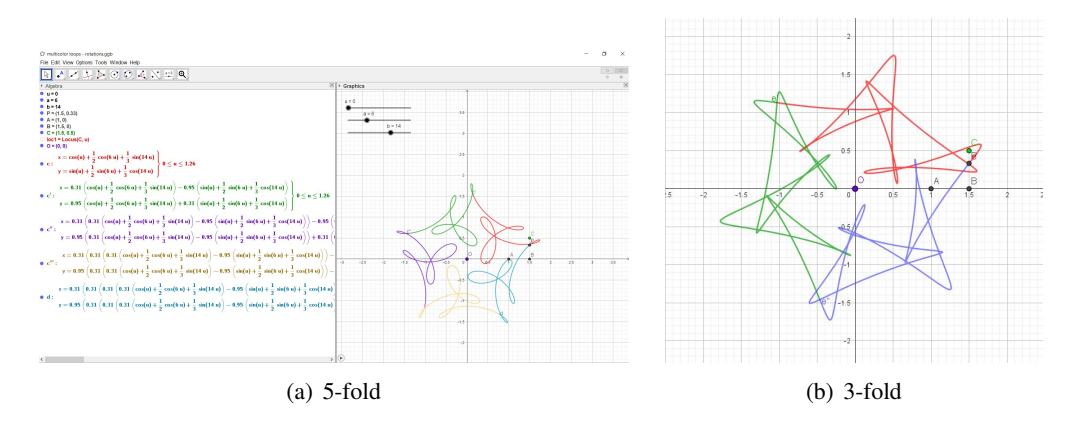

<span id="page-7-0"></span>Figure 7: Tricircular moves creating multicolor curves with rotational symmetries

- The rotational symmetry is checked by first reducing the plot to a subset of the interval chosen for the parameter; we mean taking an interval of the form  $[0,2\pi/m]$ , where *m* is te order of the conjectured symmetry, and then using the automated command for a rotation about the origin with angle 2π/*m*.
- Of course, this has to be checked afterwards by symbolic means, using a substitution.

Later, an experiment has been made, choosing an arbitrary number *m*, not the order of the rotational symmetry which has been discovered. The obtained multicolor plot does not describe a specific mathematical situation. Some of the results are displayed in figure [8.](#page-7-1)

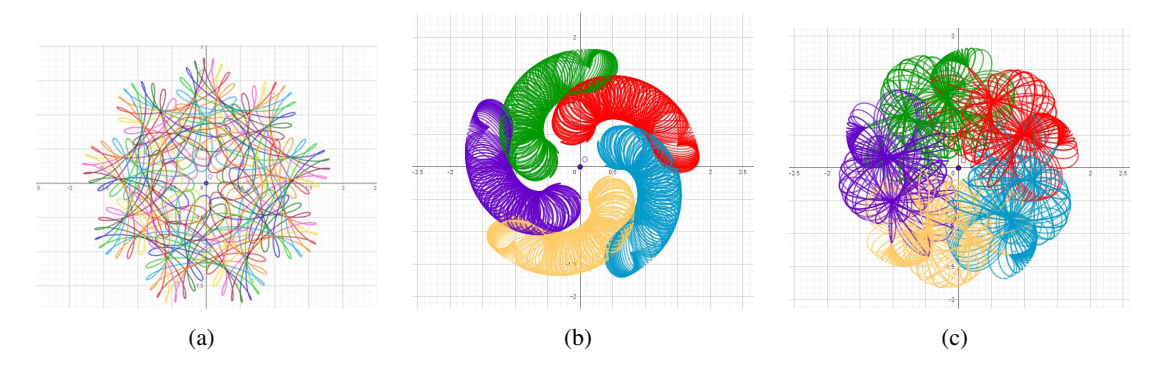

<span id="page-7-1"></span>Figure 8: Some random math art creations

Discovering such creations has been greeted with enthusiasm by the audience of lectures delivered by the authors, whose topics was linked to curves and math art.

### 3 Some More Remarks

The starting point of the study is STEAM oriented, namely using a scientific model from an item in the news. Students may have prior interest in the domain, without having a strong knowledge. The present topic offers an opportunity to collaborate between educators, between man and machine, of course between students. The study output is multiple, and among the "rewards" we have:

- Acquisition of new mathematical knowledge: classical curves (epicycloids, epitrochoids, etc.), which are not part of the regular curriculum, have been discovered and studied. Epitrochoids are members of a larger family of curves, which involves roses, epicycloids, etc. Activities as in this work may be a nice incitement to explore other situations and to broaden horizons. The literature describes generally the epitrochoids for integer values of the parameters, and our experimentations showed also more general settings.
- Discovery of new curves; we mean curves which do not appear in the catalogues such as [\[10\]](#page-10-9).
- Emphasis on the importance of the data precision (in space, contrary to most classrooms, nothing is measured by integers) and of rounding. We considered non integer ratios of radii of orbits, and of orbital angular velocity, approximations and rounding became an important issue. We could discover that different precisions in the approximation yield very different output. This is probably a central outcome of this work: students do not always believe that mastering errors is important, and they believe that the answers provided by a numerical calculator are always accurate. Asking them which answer is true among the cases that we studied with different rounding should lead at least to some questioning.
- Development on new technological skills, which are part of the new mathematical knowledge [\[1\]](#page-10-10).
- Emphasis on multidisciplinary tasks, whence development of STEAM skills.

Note that generally, modeling is intended to construct mathematical descriptions of a concrete situation. Then, the model is applied to enhance more understanding of the concrete situation. The process is summarized in figure [9.](#page-8-0)

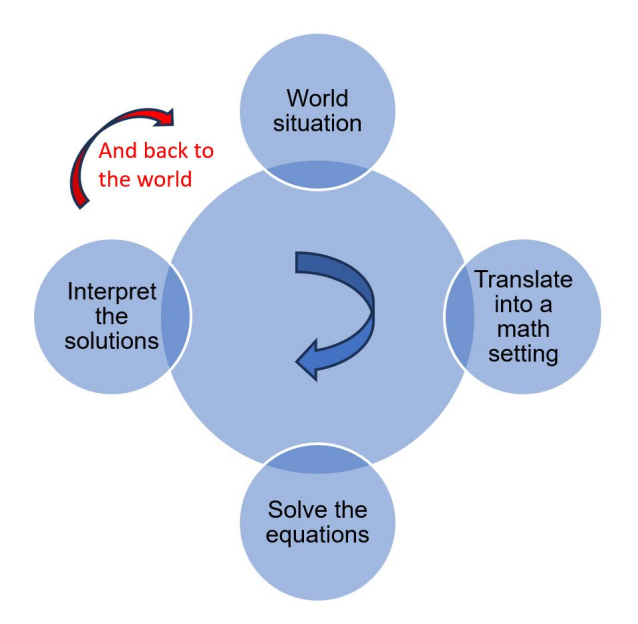

<span id="page-8-0"></span>Figure 9: A classical diagram for a modelling process

In the present paper, we go in a totally different way in this case: modeling a concrete astronomical situation (orbits), the activities provide more abstract curves without a physical meaning. Finally 3D printing could provide both outcomes: a concrete object modeling planets and trajectories, and also some pieces of visual art, either in 2D or in 3D to apply constructivist as well as constructionist ideas. This is summarized in figure [10.](#page-9-0)

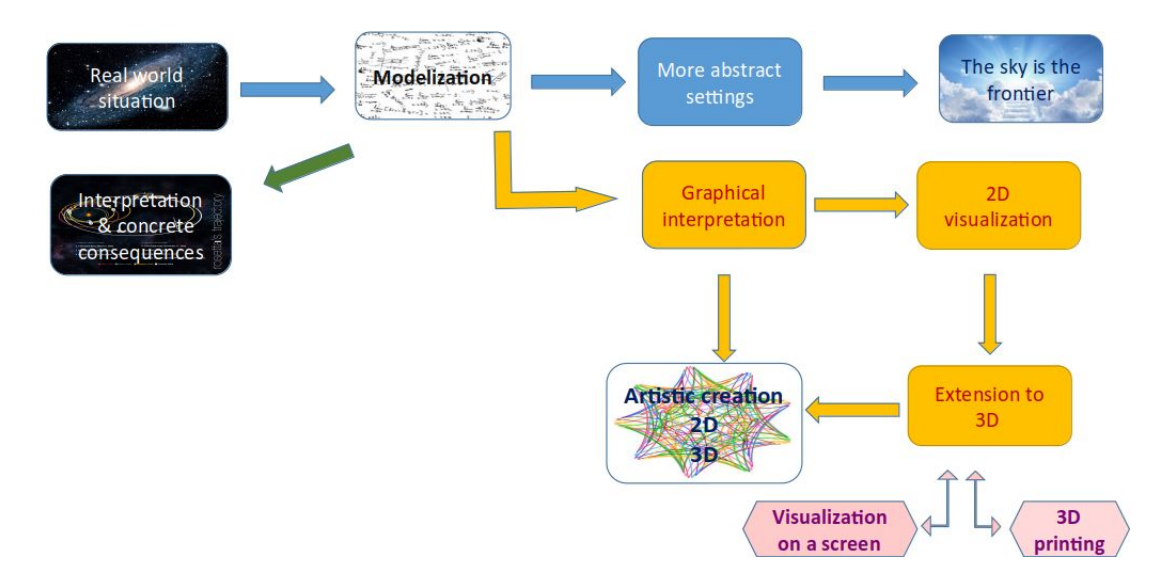

<span id="page-9-0"></span>Figure 10: A modelling process leading in other directions

We performed the same experiments and constructions using Maple. The characteristics of the work CAS is slightly different.

- After a command line to define a parametric curve, an **animate** command has to be entered. Its output is not immediately visible.
- A left-click on the graphical window is necessary, and it switches automatically to the row of graphical buttons.
- Here too, the relevant values for the parameters (number of frames, speed, etc.), in order to obtain a significant graphical output have to be experimentally looked for, using the buttons.
- Other modifications of the output may require changes in the written commands.

After having presented some of the applets to a certain audience, the authors decided to 3D print part of them, together with some other cases. In parallel, tasks have been defined for groups of students, either gifted High-School students having benefit of an extension of the curriculum, or undergraduates. These students belong to two different countries. The tasks include the 3D printing of some examples. The transfer of the CAS output to a 3D printer requested the translation of this output into a language that the 3D printer understands. In our presentation, we will report on the math part and on the outcome of the activities with students.

## 4 Acknowledgements

The first author was partially supported by the CEMJ Chair at JCT.

## <span id="page-10-0"></span>References

- <span id="page-10-10"></span>[1] M. Artigue (2002): *Learning Mathematics in a CAS Environment: The Genesis of a Reflection about Instrumentation and the Dialectics between Technical and Conceptual Work*. International Journal of Computers for Mathematical Learning 7(3), pp. 245–274, doi:10.1023/[A:1022103903080.](https://doi.org/10.1023/A:1022103903080)
- <span id="page-10-4"></span>[2] T. Dana-Picard (2007): *Motivating constraints of a pedagogy embedded Computer Algebra System*. International Journal of Science and Mathematics Education 5(2), pp. 217–235, doi:10.1007/[s10763-006-9052-9.](https://doi.org/10.1007/s10763-006-9052-9)
- <span id="page-10-5"></span>[3] T. Dana-Picard (2022): *The loci of virtual points constructed with elementary models of planetary orbits*. In: Electronic Proceedings of the Asian Conference on Technology in Mathematics ACTM 2021, Mathematics and Technology.
- <span id="page-10-1"></span>[4] T. Dana-Picard & S. Hershkovitz (2022): *STEAM Education: technological skills, students' cultural background and Covid-19 crisis*. Open Education Studies 2(1), pp. 171–179, doi:10.1515/[edu-2020-0121.](https://doi.org/10.1515/edu-2020-0121)
- <span id="page-10-6"></span>[5] T. Dana-Picard & S. Hershkovitz (2024): *From Space to Maths and to Arts: Virtual Art in Space with Planetary Orbits*. to appear in Electronic Journal of Mathematics & Technology.
- <span id="page-10-8"></span>[6] T. Dana-Picard & T. Recio (2023): *Dynamic construction of a family of octic curves as geometric loci*. AIMS Mathematics 8(8), pp. 19461–19476, doi:10.3934/[math.2023993.](https://doi.org/10.3934/math.2023993)
- <span id="page-10-7"></span>[7] S. Jablonski (2023): *Is it all about the setting? – A comparison of mathematical modelling with real objects and their representation*. Educational Studies in Mathematics 113(2), doi:10.1007/[s10649-023-10215-2.](https://doi.org/10.1007/s10649-023-10215-2)
- <span id="page-10-2"></span>[8] H. Karttunen, P. Kröger, H. Oja, M. Poutanen & K.J. Donner, editors (2008): *Fundamental Astronomy*. Springer, doi:10.1007/[978-3-662-53045-0.](https://doi.org/10.1007/978-3-662-53045-0)
- <span id="page-10-3"></span>[9] L. Trouche (2000): *La parabole du gaucher et de la casserole à bec verseur: étude des processus d'apprentissages dans un environnement de calculatrices symboliques*. Educational Studies in Mathematics 41(3), pp. 239–264, doi:10.1023/[A:1003939314034.](https://doi.org/10.1023/A:1003939314034)
- <span id="page-10-9"></span>[10] R. Yates (1947): *A Handbook on Curves and their Properties*. J.W. Edwards, MI: Ann Arbor.